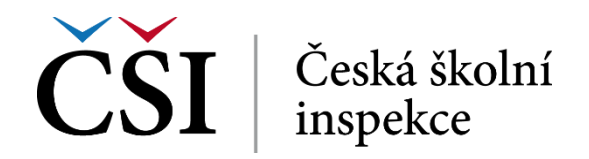

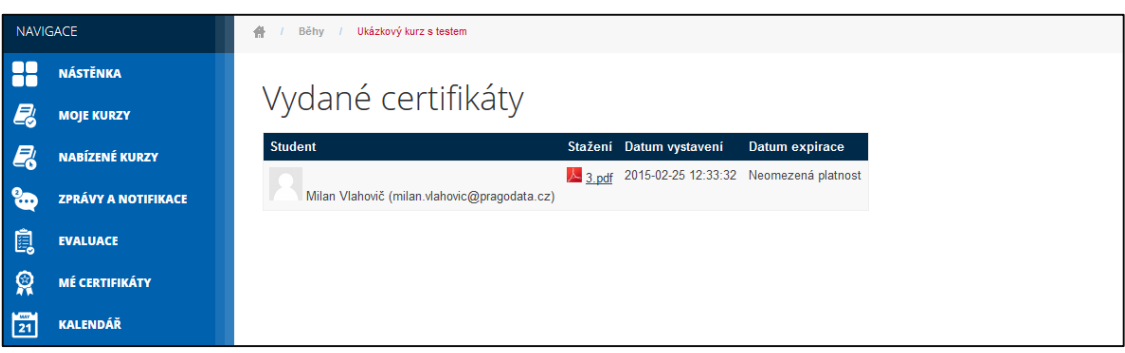

**Obrázek č. 102: Zobrazení detailu certifikátu**

## **2.6 Přehled známek**

Student má informace o svých známkách (vždy v detailu daného kurzu) k dispozici v levém bloku NASTAVENÍ pod položkou *Známky*.

| <b>NASTAVENÍ</b>                   |  |
|------------------------------------|--|
| ▼ Správa kurzu                     |  |
| <b>Expanding Expanding Company</b> |  |
| Nastavení mého profilu             |  |

**Obrázek č. 103: Blok NASTAVENÍ v kontextu konkrétního kurzu**

Odkaz *Známky* se studentovi zobrazí přehledná tabulka s hodnocením pro jednotlivé části kurzu a úrovně pohledu.

| Známky užívatele<br>۰.<br>Známky uživatele - Milan Vlahovič  |                          |                |           |                |  |                |  |  |
|--------------------------------------------------------------|--------------------------|----------------|-----------|----------------|--|----------------|--|--|
|                                                              |                          |                |           |                |  |                |  |  |
| Kurz s termínovaným úkolem 02                                |                          |                |           |                |  |                |  |  |
| Modul fórum                                                  | i.                       | ×,             | $0 - 1$   | ×,             |  |                |  |  |
| Modul úkol - seminární práce - příklad                       | $\overline{a}$           |                | $0 - 100$ | $\overline{a}$ |  |                |  |  |
| V Ukázkový test                                              |                          |                | $0 - 10$  | $\overline{a}$ |  | i.             |  |  |
| Přehled testů                                                | $\overline{a}$           | $\overline{a}$ | $0 - 10$  | $\overline{a}$ |  | ٠              |  |  |
| Přehled testů                                                | $\overline{a}$           | $\sim$         | $0 - 10$  | ٠              |  | $\overline{a}$ |  |  |
| Workshop (práce)                                             |                          | 0.00           | $0 - 80$  | 0.00%          |  |                |  |  |
| Workshop (hodnocení)                                         |                          | ٠              | $0 - 20$  | ٠              |  |                |  |  |
| Co očekávám od svých kurzů v Moodle                          | $\overline{\phantom{a}}$ |                | $0 - 1$   |                |  | ÷              |  |  |
| Ukol - prostý text                                           |                          |                | $0 - 100$ | ×,             |  | ÷,             |  |  |
| Úkol - odevzdání souboru                                     | ä,                       | ٠              | $0 - 100$ | ×,             |  |                |  |  |
| Co mne inspiruje v elearningu (práce)                        | ÷                        |                | $0 - 80$  | $\sim$         |  | ×,             |  |  |
| Co mne inspiruje v elearningu<br>(hodnocení)                 |                          |                | $0 - 20$  |                |  |                |  |  |
| $\bar{X}$ Celkem za kurz<br>Jednoduchý vážený průměr známek. |                          |                | $0 - 100$ | $\sim$         |  | ٠              |  |  |

**Obrázek č. 104: Známky**

V horním výběrovém seznamu si student může vybrat, zda chce zobrazit známky za aktuální kurz (toto je implicitní varianta), nebo za všechny kurzy, do kterých je zapsán.

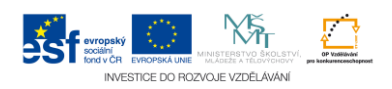